## **Användarvägledning**

## **Porttelefon via MultiApp® Audio/Video (iOS och Android)**

IP-porttelefoni gör det möjligt att ta emot samtal från portregistret via MultiApp®. MultiApp® kräver en internetanslutning via Wi-Fi eller 3G / 4G för att fungera.

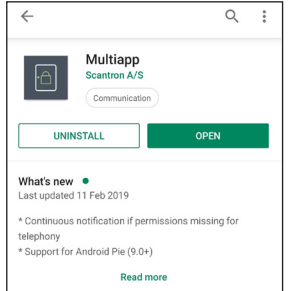

### **Hämta och aktivera MultiApp®**

- 1. Gå till Google Playstore (Android) eller App Store (iOS).
- 2. Sök efter "scantron multiapp".

3. Installera, öppna Appen, acceptera villkoren och ge MultiApp® tillåtelse att:

- Telefonsamtal: Med detta ger du MultiApp-åtkomst till att ta emot samtal från porttelefonen.
- Ljud: Med detta ger du MultiApp-åtkomst till att använda mikrofonen under ett samtal från porttelefonen.
- Åtkomst till mediefiler: Med detta ger du MultiApp® tillåtelse till att hämta ringsignaler som är lagrade på din telefon.

**Kom ihåg:** Det är iOS och Android som avgör vad tillstånden kallas och att namnet på dem inte nödvändigtvis återspeglar hur de används i MultiAppen.

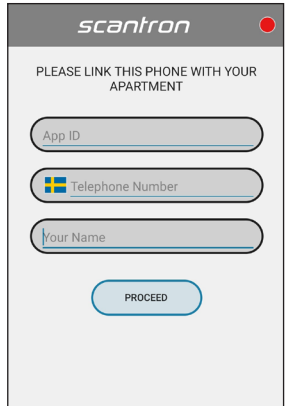

### **Användarregistrering**

Registreringssidan visas. Ange följande:

- App-ID: Ditt MultiApp® ID som du erhållit från föreningen/kontor.
- Telefonnummer: Skriv det telefonnummer som skall användas. Endast 9 siffriga (mobil och fasta nummer). (Första 0 på telefonnummret skall inte vara med).
- Ditt namn: Skriv in ditt namn.

Tryck sedan på *Fortsätt* för att logga in.

## **Användarvägledning**

## **MultiApp® Audio/Video menu (iOS och Android)**

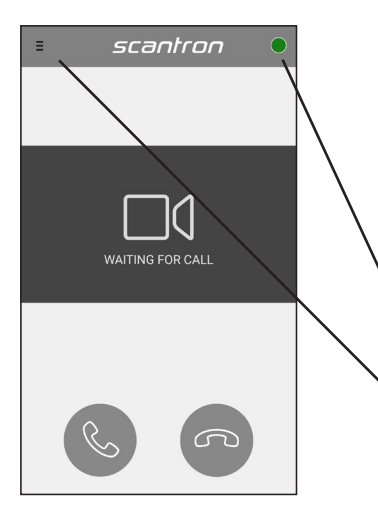

### **Startsida**

Efter korrekt inloggning kommer startsidan att visas. MultiApp® måste nu ansluta mot servern för att hämta all information. När applikationen är redo, kommer en grön cirkeln att visas i det övre högra hörnet. Om cirkeln är eller blir röd efter 10 minuter, rekommenderar vi att starta om appen.

- Grön cirkel = MultiApp<sup>®</sup> aktiv.
- Röd cirkel = MulitApp<sup>®</sup> inaktiv.

### **Menu**

• Om eran lösning innehåller ytterligare funktioner (förutom porttelefoni) kommer dessa att visas i menyn.

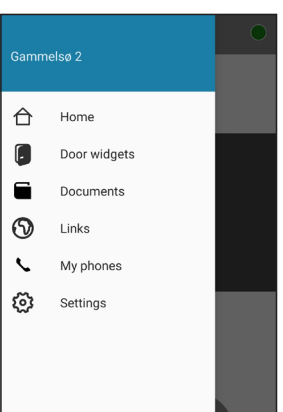

### **Tilläggsmoduler i menyn**

- Hem: Gå till MultiApps startsida.
- Telefoner: Se vilka telefonnummer som är registrerade till lägenheten.
- Inställningar: Inställning av språk, val av ringsignal etc.

## **Användarvägledning**

**Porttelefon via MultiApp® Audio/Video**

**Inkommande samtal på en Android/iPhone(iOS):**

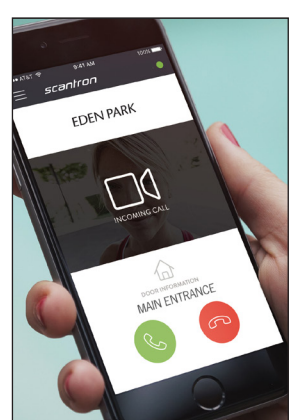

1. Om telefonen är i bruk under ett inkommande samtal, öppnas MultiAppen automatiskt.

Svara på samtal m. tryck på

Avsluta samtal m. tryck på

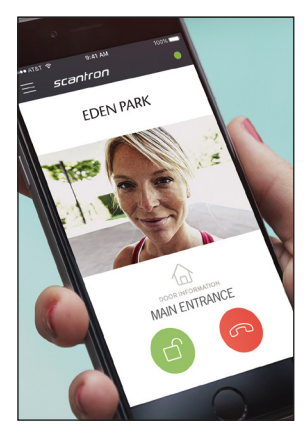

2. Vid accepterat samtal aktiveras tal och videoanslutning. (Videobild kräver MultiApp® Video)

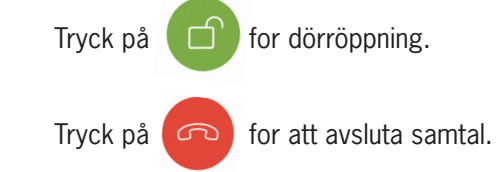

\*I vissa fall måste telefonen låsas upp innan samtalet kan besvaras.

## **Inkommande samtal på en låst iPhone (iOS):**

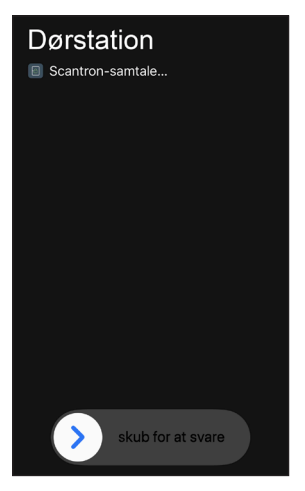

1. Inkommande samtal från porttelefonen. Svara på samtalet.

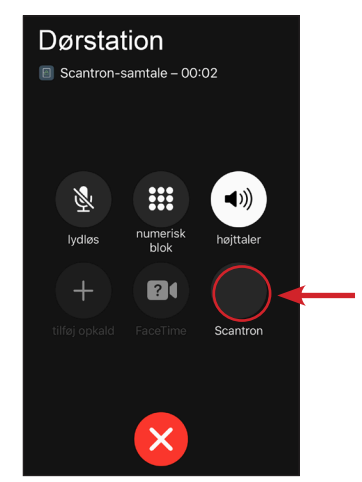

2. Samtalet öppnas i telefonen.

Tryck sedan på Scantron ikonen för att öppna MultiAppen.

**Obs!** Om du har kod på telefonen, behöver du låsa upp innan samtalet öppnas i MultiAppen.

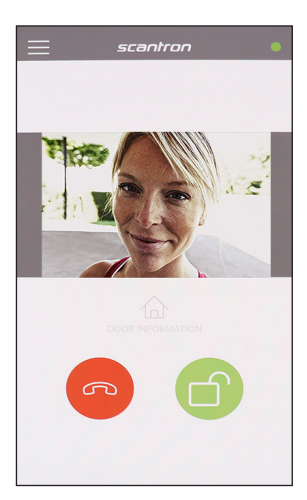

3. Samtalet öppnas i MultiAppen, samtal och videoanslutning aktiveras. (Videobild kräver MultiApp® Video)

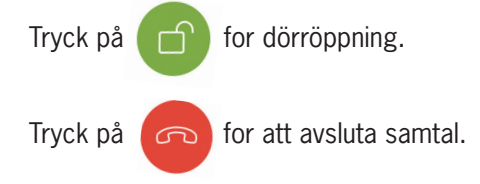

 $\overline{\phantom{a}}$  Sida 3 av 5

## **Användarvägledning**

## **My Phones: Ta bort och lägg till telefoner**

Det är möjligt att lägga till och ta bort telefoner via MultiApp® på din smartphone eller via webbportalen My Phones. I bägge fallen använder du ditt App-ID (t.ex. 1XXXX)

### **Via app**

1a. Öppna MultiApp®, gå till sidofältet och tryck på 'Telefoner'

### **Via webportal**

1b. Gå in på hemsidan http://my-phones.scantron.eu/ och ange din App-ID (t.ex. 1XXXX)

### **Lägg till telefon**

2. Klicka på **+** och fyll sedan i namn och telefonnummer. Endast 9 siffriga telefonnummer (mobil och fasta nummer). Använd formatet 0046 och ta bort första 0 på telefonnumret. Varje lägenhet kan ha 5st registrerade telefonnummer.

### **Ta bort telefonnummer**

1. Klicka på papperskorgen på den raden som du önskar att ta bort (via app måste App-ID anges som en godkännandefaktor)

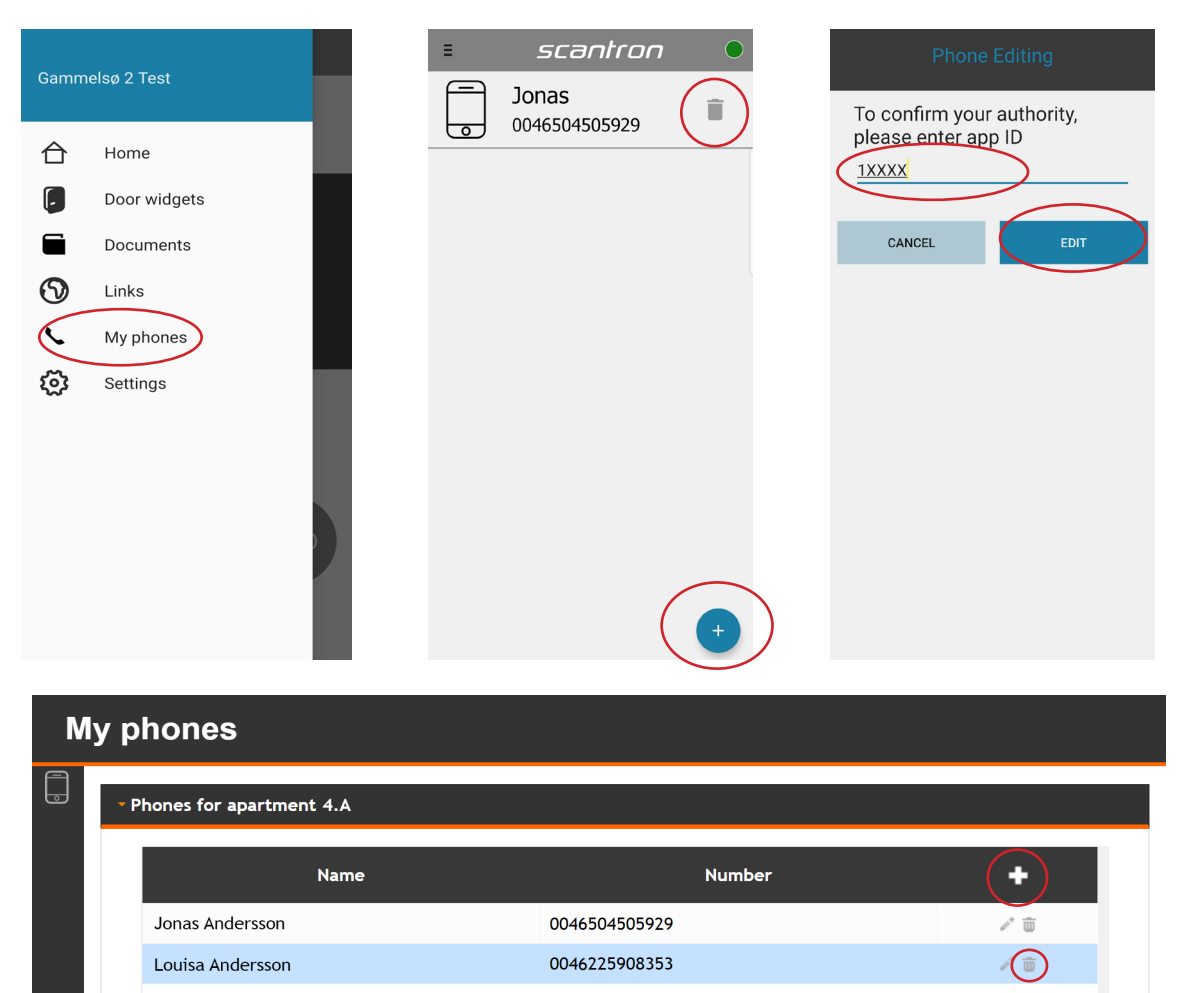

## **Användarvägledning**

Porttelefoni via GSM (backup för MultiApp®)

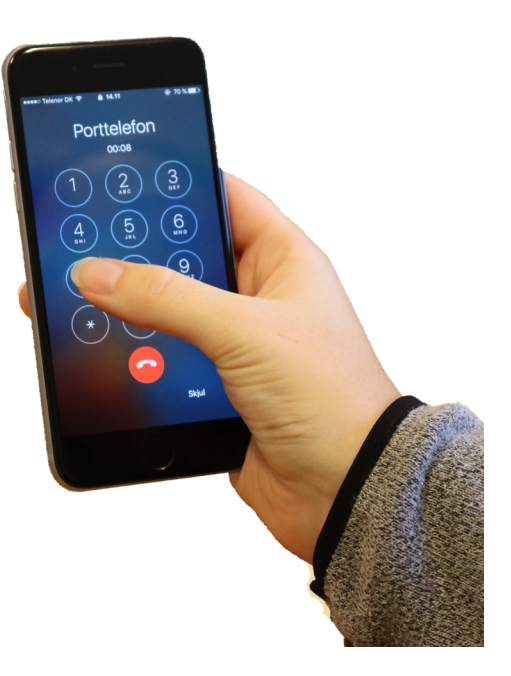

Om din telefon saknar internetförbindelse eller om du inte har en smartphone, kan du ta emot samtal från besökare direkt till mobilen (utan MultiApp®) -som ett vanligt samtal (utan video).

Vid uppringning kommer porttelefonen använda sig av telefonnumret +46852503860. (Spara numret på telefonen som porttelefon). Uppringningen kommer att ske som ett vanligt telefonsamtal, och kommer att ringa till samtliga registrerade telefonnummer samtidigt. *Notera att om någon telefon är avstängd, eller om samtalet kopplas direkt till telefonsvarare, kommer detta att vara den telefon som tagit emot samtalet*.

### **Svara på samtalet**

Svara på samtalet som vanligt.

### **Dörröppning**

Öppna dörren och avsluta samtalet med att trycka på knappen 7 på telefonen.

Har du ytterligare frågor så kontakta Pär Josefsson, Lgh 1304